# VIDEO MEETING GUIDE

**Format:** Our goal is to provide a meeting that is as similar as possible to an in-person experience. Members of the public will be given opportunities to speak at the start of the meeting and before each agenda item.

We will use Zoom Webinars for this meeting. In this product:

- Panelists (Trustees, Staff, etc.) control their own ability to speak and transmit video.
- Attendees (members of the public) can see the meeting, but cannot transmit audio or video unless recognized by the chair. (See below for how to be recognized.)
- One or more staff members will act as hosts and help organize the meeting.

# **Rules:**

- [An online guide to using Zoom is available here.](https://support.zoom.us/hc/en-us) Please know that the Village cannot provide technical support. [You should test your ability to use Zoom ahead of time.](https://zoom.us/test)
- Ideally, all participants should join using the Zoom application so that they can experience the full meeting. While participants may call-in, this is a lower quality experience.
- All participants should use their real name (first and last) to identify themselves in the meeting. People using aliases or pseudonyms will not be recognized.
- All participants should stay muted unless they are actively speaking. Your mute may be enabled remotely if you are echoing or transmitting background noise.
- Elected officials participating with video should keep their video enabled at all times. Village Staff should disable their video unless they are participating in a discussion.
- In Lake Bluff meetings, text chat and private messaging features are disabled.

**Public Participation:** To participate in the meeting, members of the public can:

• Submit a comment or question using [Zoom's Q&A feature.](https://support.zoom.us/hc/en-us/articles/115004954946-Joining-and-participating-in-a-webinar-attendee-#h_5e983a7a-c202-4a56-bcc9-b4fb033402ac) Written items will be read aloud and answered as necessary. You can also ask to be recognized by the chair. You will be able to speak directly to the Board and may choose to send video.

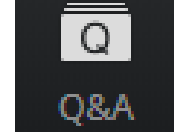

- Phone users can dial **\*9** and will be placed into a queue to be recognized by the chair.
- Email comments in advance to  $vlb@$  lakebluff.org. Emails should list the meeting and date in the subject line (e.g. "April 13 Village Board meeting") and should identify the author by name. Emails will be shared electronically, and those that are 200 words or shorter will generally be read aloud by a staff member during the appropriate comment period.

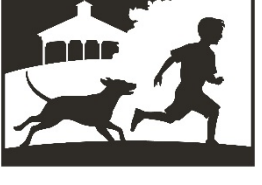

**LAKE BLUFF** 

**NORTH SHORE LI LAKE BLUFF STYLE** 

#### **Village of Lake Bluff – Video Meeting Guide**

#### **Technical setup. The ideal attendee has:**

- **Device:** The ability to transmit and receive video.
- **Audio:** Clear audio that does not echo or transmit background noise.
- **Connection:** A stable, high-quality internet connection.

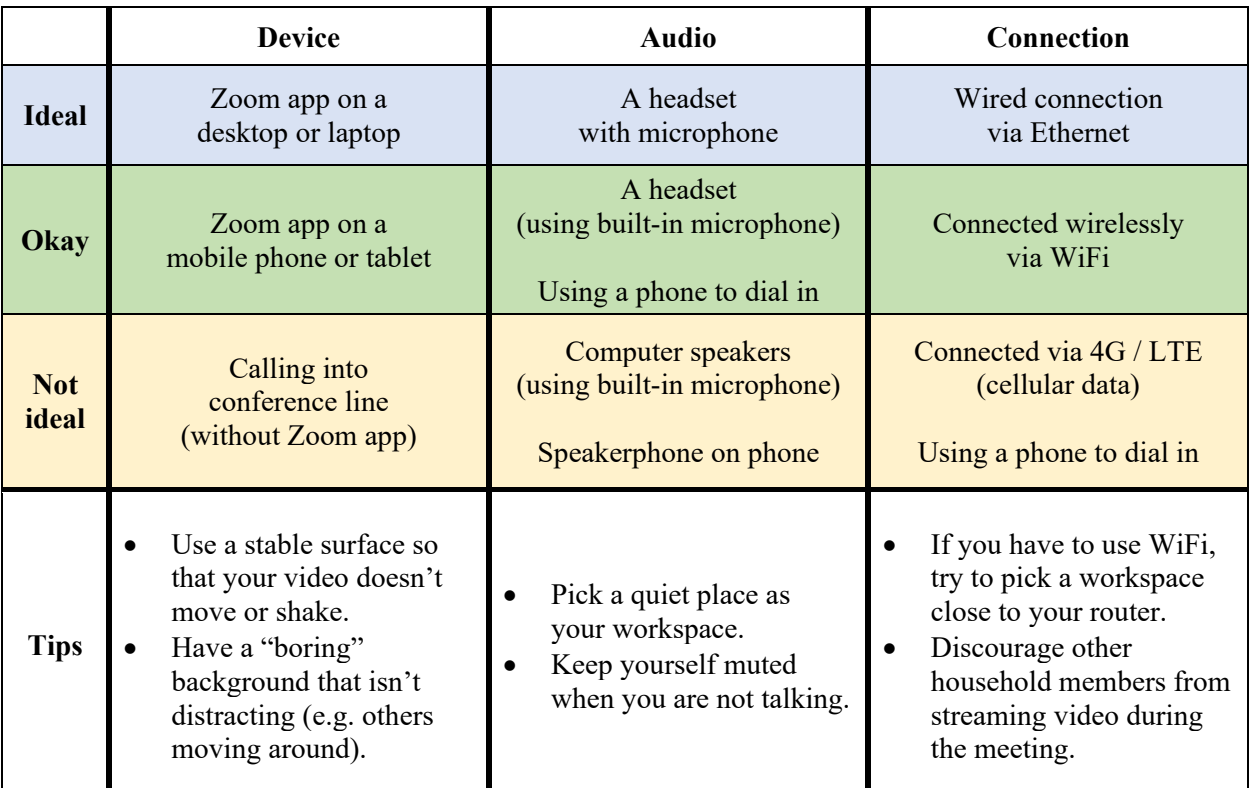

#### **Tips:**

- You will appear more natural if you look directly at your camera when speaking. It may help you to put your camera near your monitor.
- While muted, you can hold the spacebar to [unmute yourself temporarily](https://support.zoom.us/hc/en-us/articles/360000510003-Push-to-Talk) (push-to-talk, like a walkie talkie). It will mute you again as soon as you release the spacebar.
- If you do not have a headset, you can use the Zoom application on your PC but [dial-in](https://support.zoom.us/hc/en-us/articles/201362663-Joining-a-meeting-by-phone) using [your phone.](https://support.zoom.us/hc/en-us/articles/201362663-Joining-a-meeting-by-phone) This will let you see and share video, and also let you control if you are muted using your PC. This may reduce echo and background noise for those individuals without headsets. *Joining via video but using a phone call for audio.*

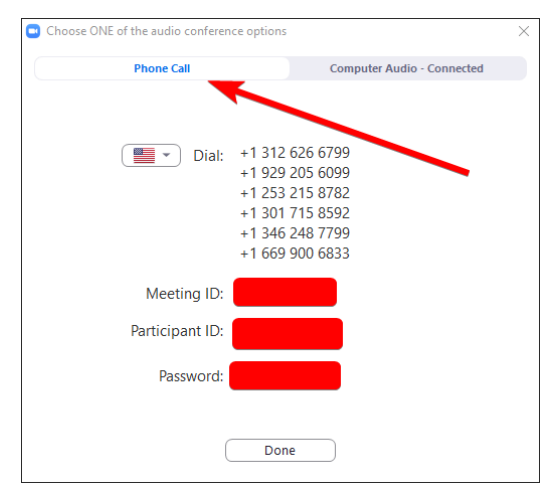

#### **Frequently Asked Questions**

## **Q: How do I participate in a meeting?**

**A:** If you would like to participate in the meeting live, a URL will be listed on the top of the agenda that will invite you to join the meeting via Zoom. You can also dial-in using the phone number shown on the agenda, but this is a lower quality experience.

You can also watch the meeting live at lakebluff.org/channel19 or by turning on Comcast Channel 19. Meetings are rebroadcast periodically.

## **Q: How do I submit a public comment?**

**A:** An opportunity is provided for the public to comment on each agenda item before the Board votes. Additionally, a time is provided early in the agenda to address the Board regarding any matters not on the agenda. To submit a comment:

> **Via Zoom.** Submit a comment or question using [Zoom's Q&A feature.](https://support.zoom.us/hc/en-us/articles/115004954946-Joining-and-participating-in-a-webinar-attendee-#h_5e983a7a-c202-4a56-bcc9-b4fb033402ac) Written items will be read aloud and answered as necessary. You can also ask to be recognized by the chair.

> **Via Phone.** If you are participating by phone, you can dial **\*9** and be recognized by the chair.

> **Via Email.** Finally, you can email comments in advance to  $vlb@$  lakebluff.org. Emails should list the meeting and date in the subject line (e.g. "April 13 Village Board meeting") and should identify the author by name. Emails will be shared electronically, and those that are 200 words or shorter will generally be read aloud by a staff member during the appropriate comment period.

# **Q: How do I get technical support?**

**A:** Unfortunately, the Village cannot provide technical support. [An online guide to using Zoom is](https://support.zoom.us/hc/en-us)  [available here.](https://support.zoom.us/hc/en-us) Make sure to [test your ability to use Zoom ahead of time.](https://zoom.us/test) If you are unable to use Zoom, you may use the call-in number, live stream link, and/or submit questions via e-mail.